Strongly recommend to use laptop browsers instead of mobile browsers if you encounter technical issues

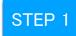

## Choose NihaoPay during checkout

|              | littleoreo@thatskyshop.com                  | Change            |
|--------------|---------------------------------------------|-------------------|
| Ship to      | 718 sky st, Seattle WA 98101, United States | Change            |
| Method       | Standard Express · Free                     |                   |
| ayment       |                                             |                   |
|              | ns are secure and encrypted.                |                   |
| Credi        | t card VISA                                 |                   |
| 0 <b>P</b> P | PayPal                                      |                   |
| o amaz       | <b>on</b> pay                               |                   |
| Nihad        | Pay                                         | 2 Dataser Seconda |
|              | ····                                        |                   |

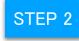

Select Alipay, Wechat Pay, or UnionPay

| thatskyshop            |      |
|------------------------|------|
| 付款方式<br>请选择您的支付方式      |      |
|                        |      |
| 〇 💕 微信支付<br>WeChat Pay |      |
|                        |      |
|                        | 确认付款 |
|                        |      |

| thatskyshop<br><sub>付款方式</sub> |      |
|--------------------------------|------|
| 請选择您的支付方式 ○ 支 支付宝 ▲ LIPAY      |      |
| ● ♥ 微信支付<br>WeChat Pay         |      |
| Union Pay                      |      |
|                                | 确认付款 |
|                                |      |

| thatskyshop            |          |
|------------------------|----------|
| 付款方式<br>请选择您的支付方式      |          |
|                        |          |
| 〇 😪 微信支付<br>WeChat Pay |          |
| Unicon Pay     Hereit  |          |
|                        | 2021/199 |

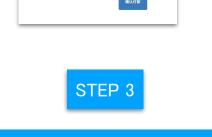

Open Alipay on your phone and scan the QR code to complete payment

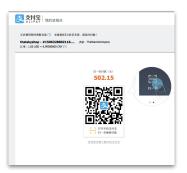

## Open Wechat on your phone and scan the QR code to complete payment

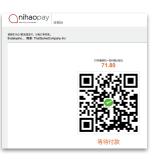

Login with your UnionPay account or use your UnionPay card to complete payment

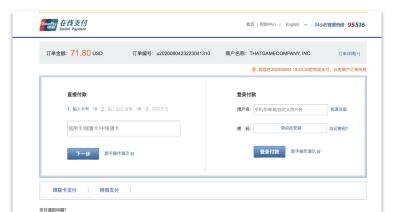